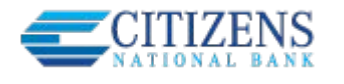

My Settings allows a user to manage their Business Banking personal information and preferences, including:

- Contact information
- Username and Password
- Security settings

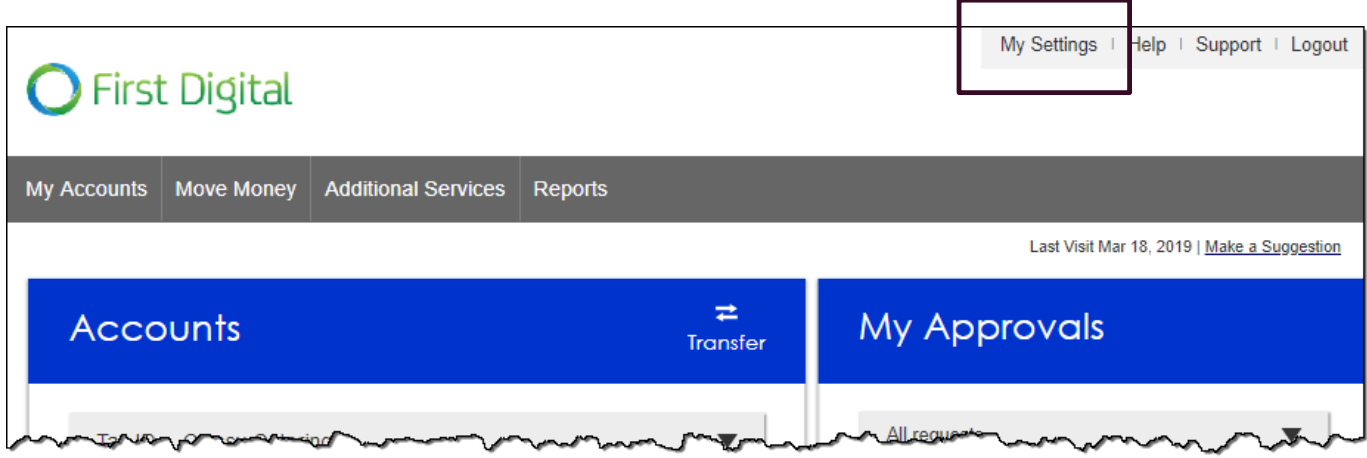

The My Settings page in Business Banking is very similar to My Settings in Online Banking, yet there are a few key differences:

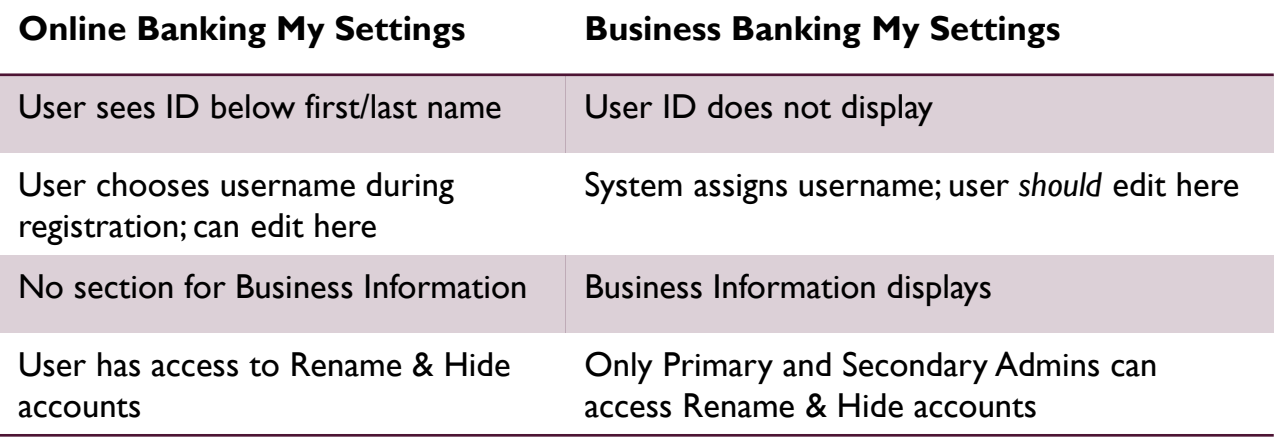

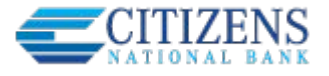

## **Personal Information**

- 1. Update Email
	- Used for system-generated notifications, user-elected alerts, and possibly MFA
	- One allowed per user
- 2. Update Username
	- For ease and security, users should update their system-assigned Username.
	- Must be unique from all other business users and Online Banking users at the FI.
- 3. Update Password

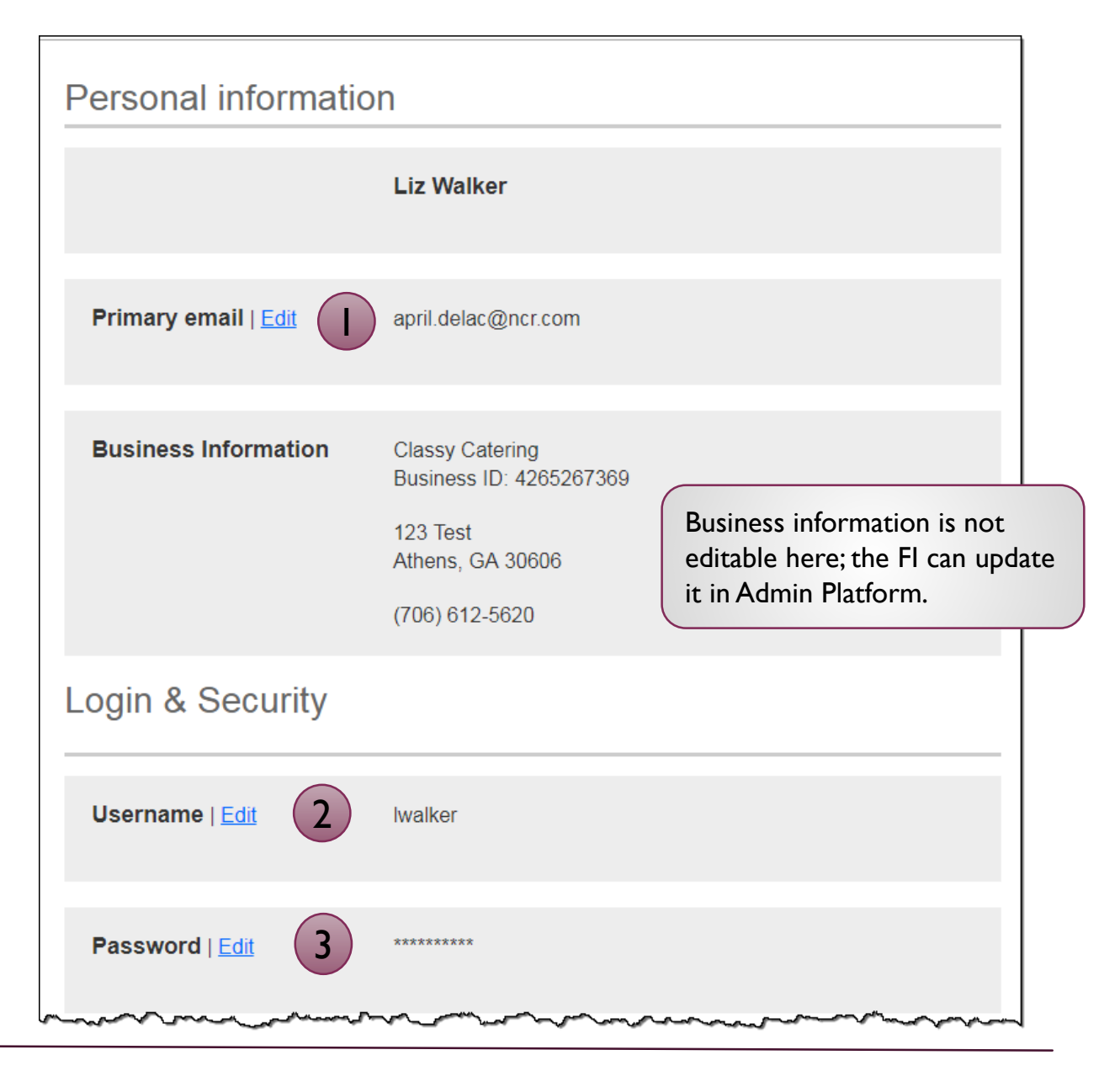

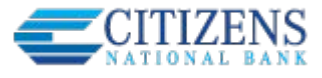

# **Login & Security**

These settings impact MFA for login, and in-session authentication for approvals.

1. On the Overview screen, the user can enable a phone to receive the code via **text**.

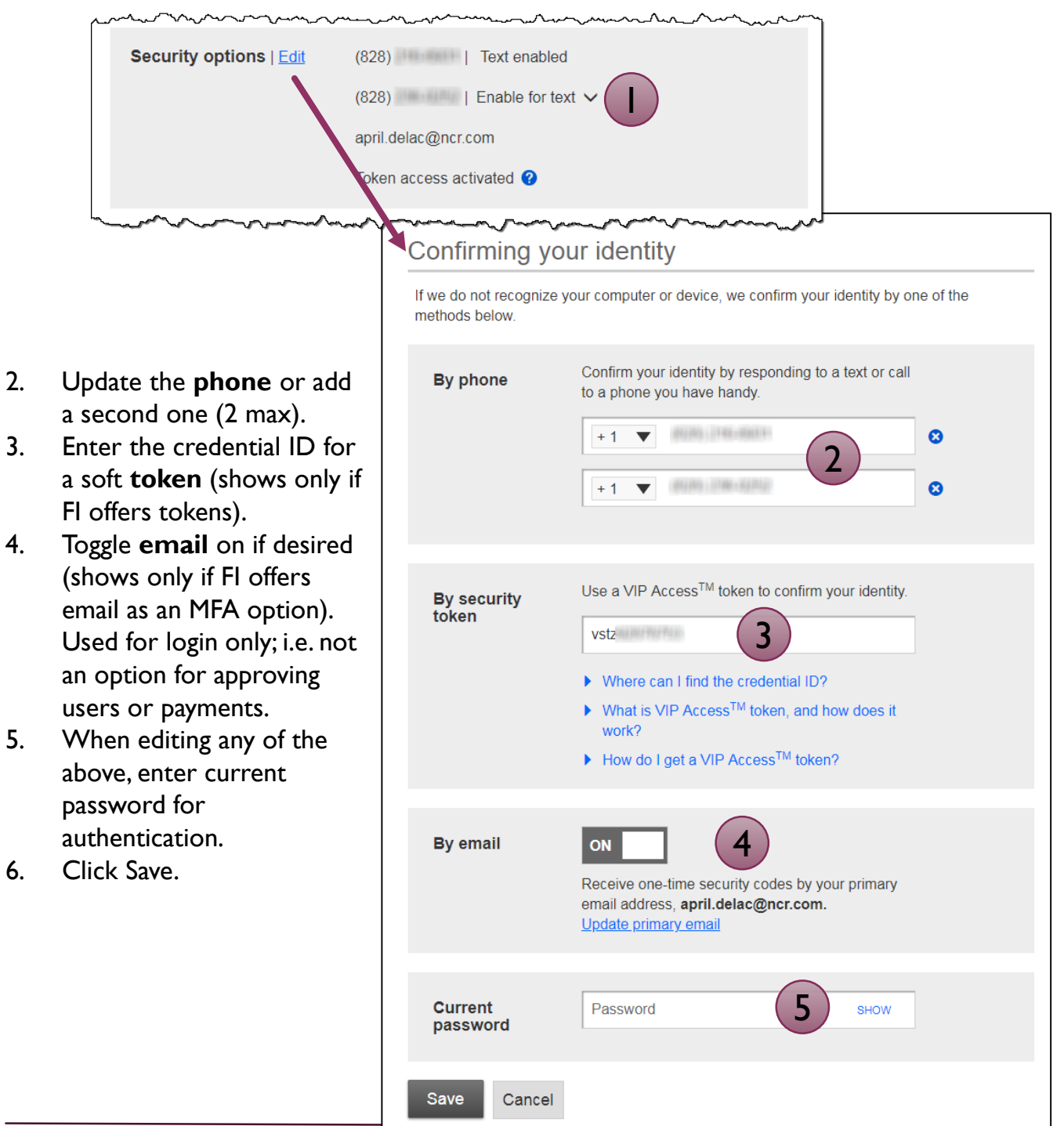

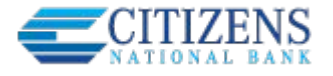

### **Bill Pay Login**

If your FI offers bill pay in Business Banking and has set up this business, enter the username and password for bill pay here. Detailed training for business bill pay is in the Online Training Library.

# **Rename & Hide your accounts**

Only Primary and Secondary Admin(s) see the "Rename & Hide your accounts" option, which allows business admins to assign account nicknames. Select the Tax ID to see all linked accounts.

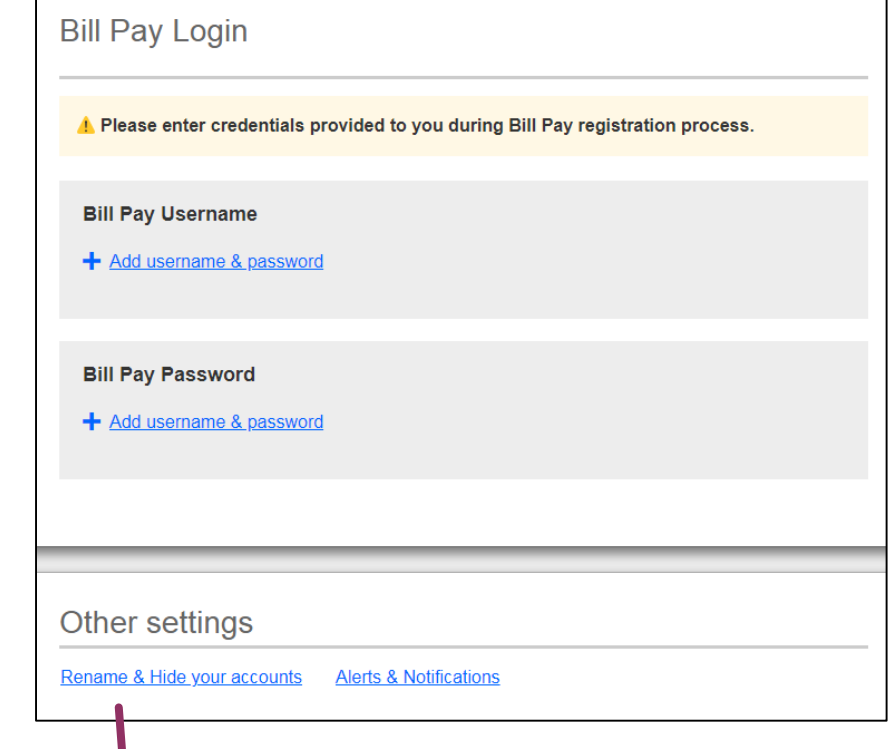

#### Rename & Hide your accounts

Here you can rename your accounts and hide your accounts to exclude them from everywhere. Do not<br>include Account Numbers, Social Security Numbers or other confidential information in your new account name. Changes you make are saved automatically

Note: Please do not hide accounts that have scheduled transfers. Scheduled transfers to and/or from hidden accounts may not process

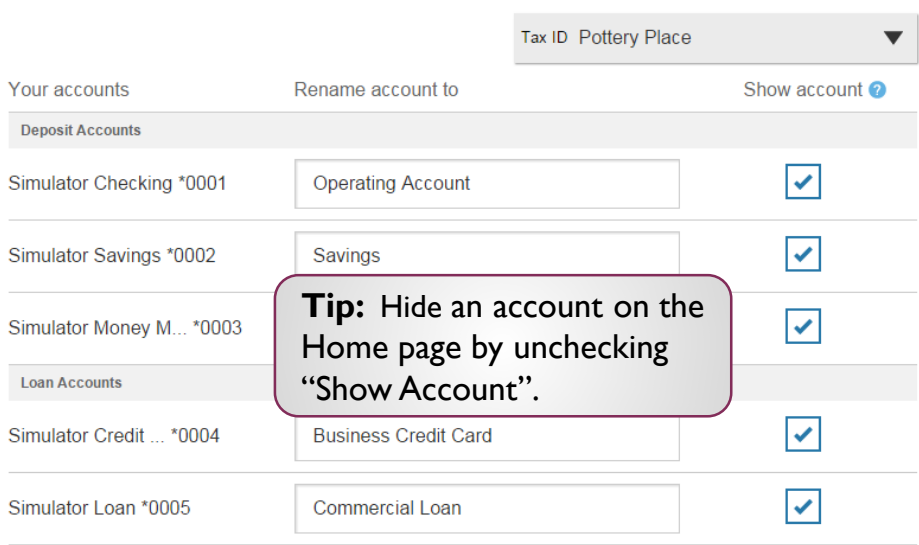